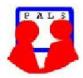

#### Switched on Seniors

Newsletter of ComputerPals for Seniors – Newcastle
A Member of ASCCA

VOLUME 11 ISSUE 3 APRIL 2011

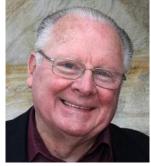

#### PRESIDENT'S REPORT

Our Seniors Week Morning Tea was well attended with about 70 people there to hear our visiting speaker, Kieran McKenna, explain what the banks will do to ensure that we do not lose any money if there are fraudulent transactions on our credit cards. He also explained that both credit and debit cards were equally protected and suggested that we'd be better off using credit cards rather than debit cards so that the cash locked up on the debit cards could be accruing interest in a different account.

Thanks to the team who made the morning tea such a success, without their willingness to come in very early we couldn't have had everything ready for a 9:30 start. Those people who were there opted for us to continue with the 9:30 start with a "cuppa", followed by a brief summary of our finances and committee decisions and ending with a visiting speaker.

At our most recent committee meeting, the request was made for a large flat-screen TV for the clubroom to make it easier for the showing of videos, many of which are now available on the Internet. LanSchool is ideal for many of our learning sessions, but there are real problems where animation is concerned. So now we have quotations being sought for a suitable TV as well as four new computers, all being well, everything will be in place before the end of this financial year. The data projector is proving valuable for the Digital Photography and Picasa classes and the screen lets everyone have a really good idea of the features of programs such as PhotoImpact.

Our membership continues to grow, and at this stage of the year we already have over 400 members, some of whom are more interested in the DigiPals, GeneaPals and WriterPals groups as they've already had good computer skills.

Make sure that you have a good look at the club Calendar on the website as there are several outings planned. Although they appear to be for DigiPals, they are intended for everyone, so if you don't want to take a camera – take your spouse, partner, friend or whatever for what is always an enjoyable outing. The day trip to Brooklyn looks most inviting!

We've made arrangements for the AGM and mid-year luncheon to be held at Robyn's at Kotara Bowling Club on FRIDAY, 12th August as the venue is closed on Mondays. Our Christmas lunch will also be at Kotara Bowling Club during the second week of December. You'll be notified well in advance when we have a confirmed date.

We're undertaking a little "fine tuning" with a couple of our courses but over-all the new courses are going well with members already enrolled for courses in Session Four. Thanks to the tutors for their willingness to offer suggestions to improve what we offer.

Till next newsletter – Keep on with the practice and don't forget – you need an axe to break a computer, so EXPERIMENT and EXPLORE!

**Bruce Deitz** 

President Computerpals Newcastle Inc.

#### Committee Members

President: Bruce Deitz

Secretary: Maura Rainbow

Treasurer: Maree Field

Vice President: Rob Golledge

Assistant Treasurer: Michael

Pitt

Clifton

Rosters: Denise Brandon

Social Secretary: Barry Keen

DigiPals: Carolyn Keane

Newsletter / Webmaster:

**Bruce Carter** 

Tutor Roster: Mitzi Gordon

Committee: Elaine Butler

#### **Teams**

- Technical
- Rostering/Enrolment
- Education
- Web Page

#### Contact Us

Committee members listed above may be contacted by following the instructions on the CONTACT US page on the club website.

#### **Committee Report**

- LANSchool problems have been addressed. However to show videos and Power Points it has been decided to also invest in a large LCD Television to use as an additional teaching aid.
- Shortly the committee will consider the replacement of a number of older computers.
- For a limited time the Keyboard and Mouse short course will be offered at a discounted rate as it is an important pre-requisite to many of the lessons. Stay tuned for the special offer from July.
- **Technical / Education**: Neville Windows 7 has been a great success for Microsoft and for users a much more stable system. It is the future of computing (at least until a Windows 8 emerges in several years ). Therefore it is anticipated our lessons will focus less on Vista. As many members do not appear to have Vista, we will start taking references to Vista from course notes and eventually from our boot up system on computers.
  - Enrolment has been very pleasing. Thank you for your prompt payment of fees.

#### Successful

March

#### **Morning Tea**

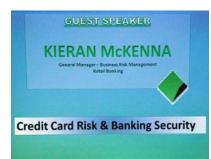

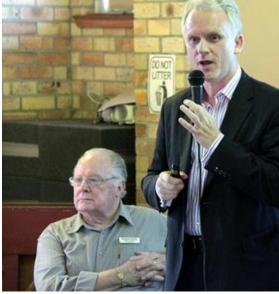

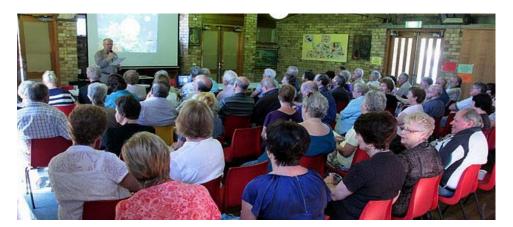

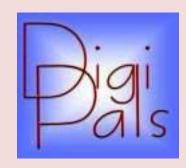

### IMPORTANT DATES TO REMEMBER

**DigiPals Contact Person**: Carolyn Keane

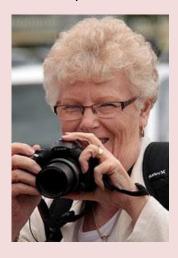

Well done to Dawn for her picture (below) in the Blue Mountains and to Barry for his snap of Carolyn (above).

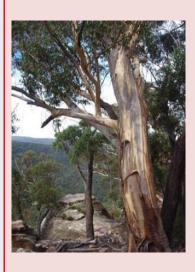

#### **Digipals Report**

During March we had an outdoor shoot at Valentine and a most successful one at that. We had an excellent turnout and we snapped away merrily, taking weddings, yachts, landscape shots and then the girls found the spiders. They became the most photographed spiders ever. We then retired to the Valentine Bowling Club for coffee and our customary chat, altogether a very good afternoon. Some of the photos are on our Digipals site (see right)

A number of our members are really developing their skills, knowledge and techniques, it is pleasing to see. We held our regular classroom meeting where we reviewed our Valentine shots, discussed the pros and cons of Auto focus and had a

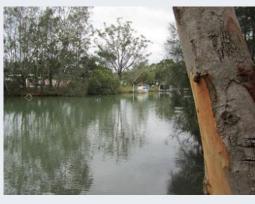

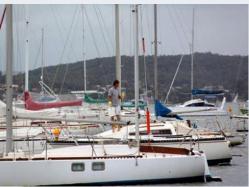

general discussion. In the future we plan to hold a few mid week outdoor shoots to accommodate those members who are unable to attend our Saturday shoots.

Our next outdoor shoot is Saturday the 2nd April at Lorn. We plan to meet at "Stillwater on Belmore" at 2.30pm. There is much interest in Lorn, particularly some of the lovely old homes and buildings.

Our Know your Camera and Picasa courses are proving very popular and are recommended for anyone new to digital photography or for anyone wanting to be a little creative. We hope to run a special workshop on Macro in the near future, this will appeal to anyone keen to master really close up photography of flowers, plants, insects or even jewellery. The modern digital camera is ideal for Macro. So refer to your manuals

As autumn slowly arrives, trees change colour and shed their leaves, there are numerous opportunity to use your camera. The light is better as we don't have to worry so much about glare. Remember a slightly under exposed photo can be rescued more easily than one that has been burnt out by being over exposed.

All Digipals wish Bruce, our President a speedy recovery as we enjoy his company when he attends our outdoor shoots. Get well soon.

Anyone thinking of buying a new camera should shop around as there are some excellent packages available at the moment, prices have tumbled thanks to the strength of the A\$.

Keep practicing because "perfect practice, makes perfect". Enjoy your camera equipment; you've paid good money for it.

Happy Snapping, Graham.

#### SOCIAL REPORT

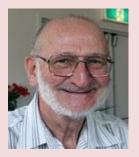

Barry Keen (Social Secretary)

We had another excellent photo shoot today at Valentine. 18 members & partners turned up and had an enjoyable time clicking away and taking many photos.

Below are more shots from members.

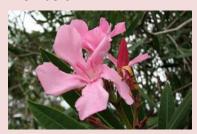

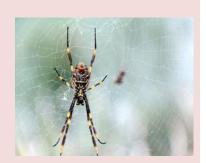

Hi everyone,

I have taken over the Social Secretary job on the hop (or is that the limp).

Last social day out was at Valentine and 18 members/partners attended. We had an overcast/mild day which proved a benefit rather than a bane and we wandered around the foreshore enjoying the sights (and for the Digipals members clicking away with their cameras). Afterwards we retired to the Valentine Bowling Club. We were too early for the cafeteria and coffee so we just had to suffer the odd cold drink or two and discussed the issues of the world (or other less distressing topics) and generally everyone had a great time.

21st March saw our first members morning tea for the year in the Islington PS Hall with guest speaker Kieran McKenna, General Manager for Risk Management at the Commonwealth Bank - discussing Credit Card Risk and Banking Security. (Incidentally - Bruce Deitz's son-in-law). Quite enlightening. Thank you Kieran.

A special thank you to Dorothy Fogo and Audrey McCaffey for catering and the many other helpers who set up and knocked down the seating etc and made the day flow.

Our next social day 'out' will be to Lorn and surrounds on Saturday 2nd April (you should all have received an email with meeting details) and by the time this newsletter goes 'to press' it should all be history and subject of my next report. Everyone is welcome to these social days out. For information we have selected our dates and venues for the year. See the ComputerPals Calendar on the club website - go to the Members tab and click on the calendar hyperlink. I propose to send out an email or survey to everyone just prior to each social day to confirm details for you. These days are great opportunities for the broader membership to get together for fun times out. Digipals members all take these opportunities for photo shoots and venues are selected with this also in mind. All other members are encouraged to take along their cameras as well.

Cheers

Barry Keen (Social Secretary)

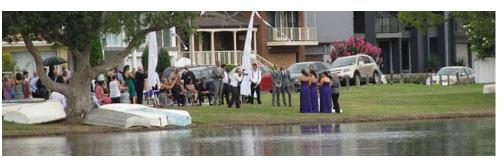

## BITS & PIECES

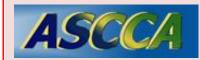

ASCCA is the Australian Seniors Computer Club Association

ASCCA exists to support and encourage seniors to take advantage of modern information technology to meet their individual needs and to provide further challenges. To become computer literate at their own pace, in a friendly non-threatening environment and to have fun whilst doing so.

ASCCA's Newsletter and its informative items can be accessed on the web site:

http://www.ascca.org.au

#### So Far

Courses are well under way and continue to be very well patronised.

To check availability of courses please phone 4961 6576 during office hours.

#### And the Next Course?

An outline of the courses is available on the website and on notices in the Clubroom. If you need further explanation, the Tutors will be more than happy to advise which course is the most suitable for you to take.

Demand for the courses is high so it is imperative to enrol early and confirm your position by forwarding your payment.

Please check that a vacancy exists in the course before sending payment.

Most Courses are repeated in later sessions.

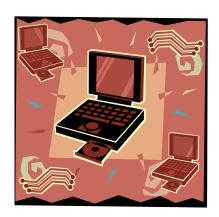

#### **Best Wishes**

- For our members who are celebrating birthdays and anniversaries - congratulations!
- •To those who are ill our best wishes for a speedy recovery.

The Tutors and their assistants are also Seniors and conduct the courses in a relaxed atmosphere. Your questions are welcome during the classes and there is no need to feel embarrassed if you need to ask for something to be repeated.

The classroom is fitted with a hearing loop for those people who wear hearing aids.

#### **Condolences**

To all of our members who have lost loved ones recently, please accept our condolences.

#### Website

- Our club's constitution, as amended at the 2008 AGM, is available to be downloaded and read via the link on the Member's page on the website.
- The course information has recently been revised. Please go to the courses information to review those changes.

#### **Right Click**

**Tech Support:** "I need you to right -click on the Desktop."

Customer: "Ok."

**Tech Support:** "Did you get a popup menu?"

Customer: "No."

**Tech Support:** "Ok, sir. Can you tell me what you have done up until this point?"

**Customer:** "Sure, you told me to write 'click' and I wrote click'."

## HINTS & TIPS

Windows 7

#### Our Website

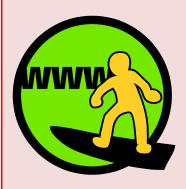

www.computerpals.org.au

We keep all past newsletters which contain "Hints & Tips".

#### Repair your PC

If Windows 7 won't start, you may not need an installation or repair disc any more, as the repair environment is now usually installed on your hard drive. Press [F8] as your PC starts, and if you see a "Repair Your Computer" option, choose that to see the full range of Windows 7 recovery tools.

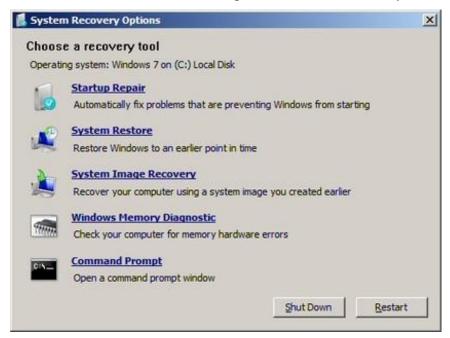

#### **Burn images**

Windows 7 finally introduced a feature that other operating systems have had for years - the ability to burn ISO images to CDs or DVDs. And it couldn't be much easier to use. Just double-click the ISO image, choose the drive with the blank disc, click Burn and watch as your disc is created.

#### Startup repair

If you've downloaded Windows 7 (and even if you haven't) it's a good idea to create a system repair disc straight away in case you run into problems booting the OS later on. Click Start > Maintenance > Create a System Repair Disc, and let Windows 7 build a bootable emergency disc. If the worst does happen then it could be the only way to get your PC running again.

#### **Understanding System Restore**

Using System Restore in previous versions of Windows has been something of a gamble. There's no way of telling which applications or drivers it might affect - you just have to try it and see.

Windows 7 is different. Right-click Computer, select Properties > System Protection > System Restore > Next, and choose the restore point you'd like to use. Click the new button to 'Scan for affected programs' and Windows will tell you which (if any) programs and drivers will be deleted or recovered by selecting this restore point.

# MORE HINTS & TIPS

#### Windows 7

#### Source of hints

http://www.techradar.com/ news/computingcomponents/85-windows-7tips-tricks-and-secrets-643861

#### Clean up Live Essentials

Installing Windows Live Essentials will get you the new versions of Mail, Movie Maker, Photo Gallery and others - great. Unfortunately it also includes other components that may be unnecessary, but if you like to keep a clean system then these can be quickly removed.

If you left the default "Set your search provider" option selected during installation, for instance, Windows Live will install Choice Guard, a tool to set your browser home page and search engine, and prevent other programs from changing them. If this causes problems later, or you just decide you don't need it, then Choice Guard may be removed by clicking Start, typing msiexec /x and pressing [Enter].

Windows Live Essentials also adds an ActiveX Control to help upload your files to Windows Live SkyDrive, as well as the Windows Live Sign-in Assistant, which makes it easier to manage and switch between multiple Windows Live accounts. If you're sure you'll never need either then remove them with the Control Panel "Uninstall a Program" applet.

#### Right-click everything

At first glance Windows 7 bears a striking resemblance to Vista, but there's an easy way to begin spotting the differences - just right-click things.

Right-click an empty part of the desktop, for instance, and you'll find a menu entry to set your screen resolution. No need to go browsing through the display settings any more.

Right-click the Explorer icon on the taskbar for speedy access to common system folders: Documents, Pictures, the Windows folder, and more.

And if you don't plan on using Internet Explorer then you probably won't want its icon permanently displayed on the taskbar. Right-click the icon, select 'Unpin this program from the taskbar', then go install Firefox or Chrome, instead.

#### **Desktop slideshow**

Windows 7 comes with some very attractive new wallpapers, and it's not always easy to decide which one you like the best. So why not let choose a few, and let Windows display them all in a desktop slideshow?

Right-click an empty part of the desktop, select Personalise > Desktop Background, then hold down Ctrl as you click on the images you like.

Choose how often you'd like the images to be changed (anything from daily to once every 10 seconds),

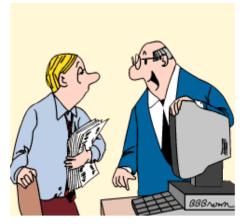

"THIS COMPUTER IS EQUIPPED WITH AN AIRBAG IN CASE YOU FALL ASLEEP!"

select Shuffle if you'd like the backgrounds to appear in a random order, then click Save Changes and enjoy the show.

#### The President's Special Contribution

#### The NEW Alphabet:

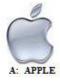

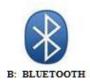

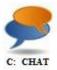

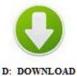

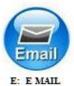

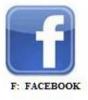

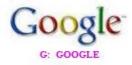

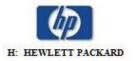

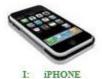

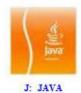

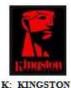

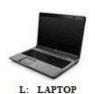

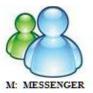

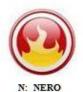

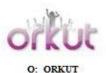

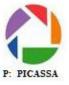

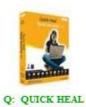

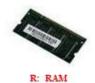

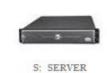

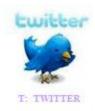

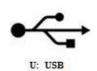

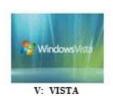

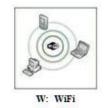

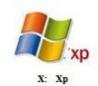

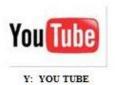

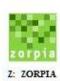

Thank Heavens... "A" is still "Apple"...:)